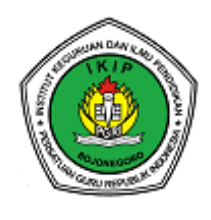

*Prosiding* 

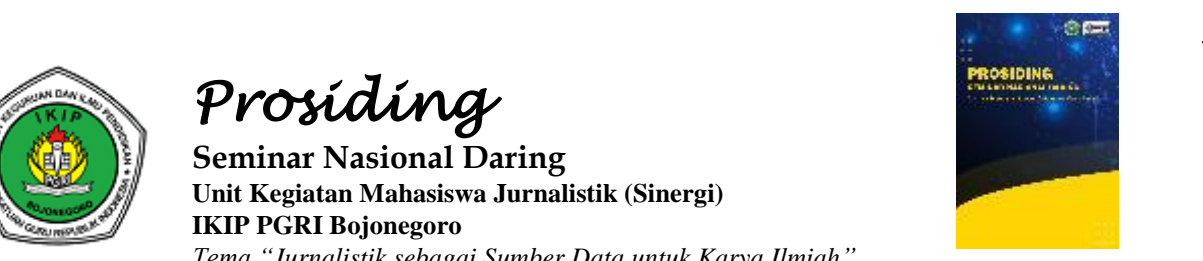

**Seminar Nasional Daring Unit Kegiatan Mahasiswa Jurnalistik (Sinergi) IKIP PGRI Bojonegoro** *Tema "Jurnalistik sebagai Sumber Data untuk Karya Ilmiah"*

# **Pemanfaatan Animaker sebagai Pengembangan Media Pembelajaran Matematika**

Henisa Muliasari<sup>1</sup>, Cahyo Hasanudin<sup>2</sup> <sup>1</sup>Pendidikan Matematika, IKIP PGRI Bojonegoro, Indonesia <sup>2</sup>Pendidikan Bahasa dan Sastra Indonesia, IKIP PGRI Bojonegoro, Indonesia [henisa1203@gmail.com](mailto:henisa1203@gmail.com1)1**,** [cahyo.hasanudin@ikippgribojonegoro.ac.id](mailto:cahyo.hasanudin@ikippgribojonegoro.ac.idg)**<sup>2</sup>**

**abstrak—** Matematika merupakan mata pelajaran yang diajarkan di jenjang Sekolah Dasar, Sekolah Menengan Pertama, dan Sekolah Menengah Atas yang menjadi dasar bagi pelajaran lain dan dapat membantu manusia untuk memahami dan menghadapi masalahmasalah sosial, ekonomi, dan alam. Karena pentingnya matematika dalam kehidupan maka. Tujuan penelitian ini adalah memberi solusi kesulitan belajar matematika siswa, agar diterapkan dan berguna dimasyarakat. Penelitian ini menggunakan metode studi pustaka (library research). Data penilitian ini berupa data sekunder yang berkaitan dengan topik bembelajaran menggunakan aplikasi animaker, topik tentang media pembelajaran, dan topik tentang pelajaran matematika. Hasil dari penelitian ini adalah mengenalkan dan menjelaskan penggunakan animaker dalam kegiatan belajar matematika. Simpulan dari penelitian ini bahwa animaker bisa mempermudah kegiatan belajar matematika para siswa.

**Kata kunci—** Matematika, Media Pembelajaran, Animaker.

**Abstract—** Mathematics is a subject taught at the elementary, junior high and high school levels which forms the basis for other subjects and can help humans to understand and deal with social, economic and natural problems. Because of the importance of mathematics in life then. The purpose of this study is to provide solutions to students' learning difficulties in mathematics, so that they can be applied and useful in society. This research uses the method of library research (library research). This research data is in the form of secondary data related to learning topics using the animaker application, topics about learning media, and topics about mathematics lessons. The result of this research is to introduce and explain the use of animaker in mathematics learning activities. The conclusion from this research is that animaker can facilitate students' mathematics learning activities. **Keywords—** Mathematics, Learning Media, Animaker.

### **PENDAHULUAN**

Matematika merupakan salah satu mata pelajaran yang diajarkan di sekolah, mulai dari Sekolah Dasar, Sekolah Menengan Pertama, Sekolah Menengah Atas (Rahmah, 2018) yang menjadi dasar bagi ilmu-ilmu lainnya, jadi matematika terhubung dengan ilmu lain, serta matematika merupakan salah satu mata pelajaran yang meniliki peranan penting dalam dunia pendidikan (Yusnita et al., 2016). Matematika bukanlah ilmu tersendiri yang dapat sempurna sebagaimana adanya, tetapi matematika adalah pelajaran yang membantu manusia memahami dan menghadapi masalahmasalah sosial, ekonomi dan alam.(Ramdani, 2006). Jadi, Matematika merupakan mata pelajaran yang diajarkan di jenjang sekolah SD, SMP, SMA yang menjadi dasar bagi pelajaran lain dan dapat membantu manusia untuk memahami dan menghadapi masalah-masalah sosial, ekonomi, dan alam. Didalam matematika juga terdapat suatu media pembelajaran.

Media pembelajaran dalam kegiatan belajar mengajar dapat dijelaskan sebagai grafis, fotografi, dan media elektronik yang bertujuan untuk memproses dan menyusun suatu informasi dalam bentuk visual maupun verbal (Arsyad A, 2011). Dalam arti luas media pembelajaran diartikan sebagai manusia, alat atau benda, ataupun suatu kejadian yang memungkinkan siswa mendapatkan ilmu pengetahuan dan keterampilan (Ilmu et al., 2020). Perancangan media pembelajaran yang baik akan mempermudah siswa dalam memahami suatu materi yang dipelajari (Muhson, 2010). Maka suatu media pembelajaran merupakan alat atau sesuatu yang digunakan oleh para pengajar dengan tujuan mempermudah siswa dalam memahami suatu materi. Media pembelajaran yang populer saat ini adalah media pembelajaran menggunakan aplikasi animaker.

Animaker adalah aplikasi yang digunakan untuk membuat suatu video berbentuk animasi. Animaker merupakan suatu perangkat lunak berbentuk animasi video DIY *(Do It Yourself)* yang dibentuk oleh Founder R. S. Raghavan dan CEO (Fajarwati & Irianto, 2021). Gerakan-gerakan, suara, dan transisi yang ada pada animaker dapat memberi kesan dalam suatu materi yang diajatkan (Muhajir et al., 2022). Aplikasi ini sangat populer dikalangan para guru, serta aplikasi ini sangat bagus untuk dijadikan sebagai media pembelajaran karena dapat membuat beberapa macam materi dalam bidang matematika, biologi, ipa, dan masih banyak lagi (Sidabutar & Reflina, 2022).

## **METODE PENELITIAN**

Penelitian ini menggunakan metode studi pustaka (*library research*). Penelitian ini merupakan rangkaian kegiatan yang berkaitan dengan mengumpulkan, membaca dan mencatat informasi pustaka kemudian mengolah informasi tersebut sesuai kebutuhan dan merumuskan masalah untuk dipecahkan. (Tahmidaten & Krismanto, 2020).

Data penilitian ini berupa data sekunder yang berkaitan dengan topik bembelajaran menggunakan aplikasi animaker, topik tentang media pembelajaran, dan topik tentang pelajaran matematika. Data bersumber dari artikel dan buku yang telah dipublikasikan dalam jurnal nasiaonal berkaitan dengan judul yang ditentukan.

Teknik pengumpulan menggunakan teknik simak, bebas, libat, cakap, dan catat. Teknik ini dilakukan dengan cara mendengarkan demgan bebas artikel dan buku yang berhubungan dengan topik penelitian, ketika kata kunci untuk teknik ini ditemukan, maka dilakukanlah teknik catat, dengan mencatata hal-hal yang dianggap penting, kemudian dikolaborasikan bersama dengan pendapat peneliti untuk menemukan konsep atau ide yang menyatu.

Dalam teknik analisis data, peneliti menggunakan metode distribusi atau metode agih dengan langkah-langkah: 1) klasifikasi, 2) penentuan makna, 3) analisis kalimat, dan 4) penarikan simpulan.

Teknik validasi data yang digunakan adalah teknik triangulasi sumber. Teknik ini dilakukan dengan cara menghubungkan ide-ide yang dikembangkan berdasarkan sumber dari buku dan jurnal hasil penelitian sebelumnya.

### **HASIL DAN PEMBAHASAN**

Animaker merupakan suatu web online yang dipergunakan untuk membuat sebuah video animasi, bisa juga digunakan untuk membuat presentasi. Web ini menyediakan karakter-karakter animasi yang bisa membuat konten pelajaran semakin menarik. Selain itu, animaker bekerja secara profesional dengan menyediakan alat dan materi yang digunakan untuk membuat suatu konten video atau prsentasi. Penggunakan animaker ini juga terbilang cukup mudah hanya dengan mendrag dan menggunakan elemen yang sudah disediakan seperti karakter animasi, latar belakang video atau presentasi, ikon, dan audio-visual. Animaker juga menyediakan fitur-fitur seperti animasi tulisan tangan, latar belakang musik, ikon-ikon menarik, efek tarnsisi, dan masih banyak lagi. Selain bisa digunakan untuk membuat sebuah video dan presentasi, animaker juga bisa digunakan untuk mengedit video, transisi adegan maupun tulisan, mengedit efek pop up latar belakang dan animasi karakter

Kelebihan animaker adalah sebagai penunjang kegiatan belajar mengajar di berbagai tingkatan dalam bentuk video animasi yang disusun sesuai dengan materi yang akan diajarkan, animaker menyediakan berbagai fitur animasi yang menarik sehingga hal ini dapat membuat siswa tidak bosan dalam pembelajaran. Sebelum anda bisa menggunakan fasilitas yang ada di animaker kita harus melakukan registrasi terlebih dahulu, setelah melakukan registrasi kita bisa menggunakan fitur-fitur yang telah disediakan secara gratis untuk anda fitur yang dasar.

Selain kelebihan yang dimiliki oleh animaker, web ini juga memiliki suatu kekurangan, dimana fitur-fitur yang semakin menarik, semakin sulit tingkatan template dan semakin panjang durasi video, hanya dapat diakses apabila anda berlangganan, maksud dari berlangganan disini adalah anda harus melakukan suatu pembayaran yang berkisara sebesar Rp. 140.000,00 – 1.000.000,00, pembayaran ini dapat dipilih sesuai kemauan anda, bisa dengan sistem pembayaran perbulan dan sistem pembayaran pertahun sesuai dengan fitur yang disediakan. Selain itu apabila anda

sudah berlangganan maka watermark animaker di video atau presentasi anda akan menghilang.

Seiring dengan perkembangan zaman didalam segala aspek, pastinya dalam dunia pendidikan juga mengalami suatu perubahan, pemanfaatan media pembelajaran dalam bentuk animaker inilah yang merupakan suatu contoh dari perkembangan media pembelajaran yang ada dalam dunia pendidikan. Dimana dulunya seorang guru harus mengajar secara langsung didalam kelas, beratatap muka dengan para siswa, kini seorang guru bisa mengajar tanpa harus masuk ke kelas yaitu dengan membagikan suatu video atau presentasi materi yang telah dibuat di animaker kepada para siswa, guru bisa membuat dan membagikan materi pelajaran apapun termasuk pelajaran matematika.

Pelajaran matematika merupakan salah satu pelajaran yang tergolong kurang diminati oleh para siswa, salah satu faktornya yaitu karena banyaknya rumus matematika yang ada, akibat dari kurangnya minat siswa, maka secara otomatis siswa akan mudah bosan, jenuh dan malas mengikuti pelajaran matematika apabila guru tidak bisa memunculkan hal baru yang bisa membuat para siswa tertarik untuk belajar matematika. Salah satu cara mengatasi hal ini yaitu dengan menggunakan animaker sebagai media pembelajaran matematika, karena animaker menyediakan banyak fitur menarik yang pastinya akan membuat para siswa tertarik, terlebih lagi para siswa di tingkat sekolah dasar.

Langkah – langkah penggunakan web animaker yaitu :

- 1. Siapkan laptop atau komputer dan pastikan sudah terhubung ke internet
- 2. Buka google chrome lalu ketik animaker atau klik link berikut <https://www.animaker.com/> .
- 3. Setelah masuk di homepage animaker lalu pilih "*SignUp*"

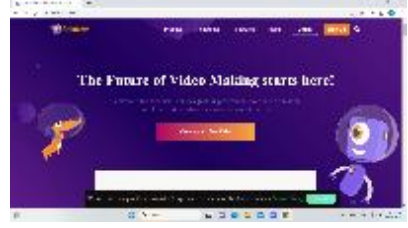

**Gambar 1**. Tampilam awal animaker

4. Setelah masuk di laman *SignUp*, maka akan muncul 3 opsi untuk mendaftar. 1). Opsi pertama anda bisa mendaftar dengan menggunakan facebook, jika anda memilih untuk mendaftar mengunakan facebook maka tersedia username dan passwoard yang harus anda isi sesuai dengan akun facebook yang anda punya atau apabila anda mengatur pengaturan chrome dengan autosave akun facebook beserta paswoardnya maka sudah secara otomatis terdaftar di animaker melalui akun facebook yang anda punya. 2). Opsi kedua yaitu menggunakan e-mail, dengan cara memasukkan alamat e-mail yang masih aktif beserta passwoard anda, setelah semuanya terisi lalu anda

bisa menekan tanda centang bagian bawah pada "*I agree to all terms of serviceand privacy policy",* lalu klik SignUp, 3). Opsi yang ketiga yaitu mendaftar dengan menggunakan google, cara yang lebih mudah anda mengatur pengaturan chrome dengan aturan auto-save akun google anda yang sudah aktif, dengan begitu anda hanya tinggal menekan akun google tersebut dan akan langsung masuk ke animaker sama halnya facebook.

5. Setelah berhasil melakukan pendaftaran, anda akan masuk pada menu dashboard, lalu silahkan klik "*create*" dibagian kiri atas hingga muncul "*Create a video"* dan akan muncul pilihan "*blank page*" dan "*tamplate*". Adapun perbedaan antara "*blank page*" dan "*tamplat*" yaitu, "*blank page*" digunakan untuk membuat video secara manual, sesuka hati diri anda sendiri, sedangkan "*tamplate*" yaitu pembuatan video yang sudah disediakan oleh animaker, anda hanya perlu memodifikasi sesuai dengan apa yang ingin anda sampaikan. Namun karena anda ingin membuat suatu media pembelajaran maka kita pilih "*blank page*".

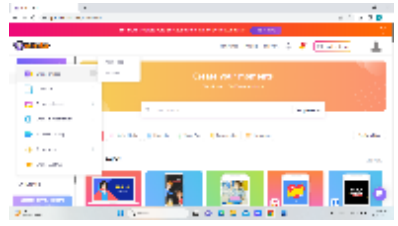

**Gambar 2**. Menu dashboard

6. Setelah menekan "*blank page*", akan muncuk tampilan menu awal untuk membuat video animasi. Menu "*characters*" bertanda kotak merah merupakan menu awal yang ditampilkan, di menu ini anda bisa memilih berbagai karakter yang anda inginkan

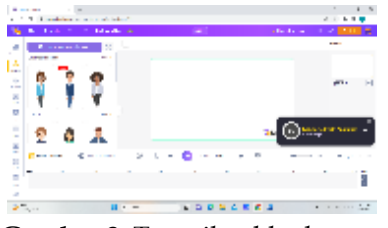

**Gambar 3**. Tampilan blank page

- 7. Setelah menentukan karakter anda bisa menempatkan karakter tersebut sesuai dengan tempat yang anda inginkan dengan cara mendrag karakter (klik tahan lalu geser ke tempat yang diinginkan)
- 8. Kemudian muncul menu action untuk memberi efek gerakam pada karakter dan terdapat menu *expression* untuk memberi ekspresi wajah pada karakter yang anda pilih

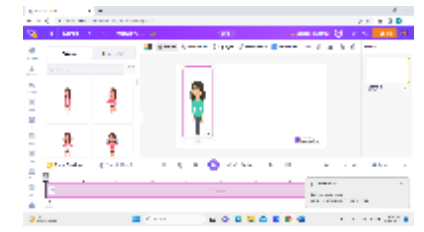

**Gambar 4.** Tampilan menu action dan expresion

9. Setelah itu akan dijelaskan fungsi menu -menu di atas karakter yang anda pilih.

Perhatikan gambar dibawah :

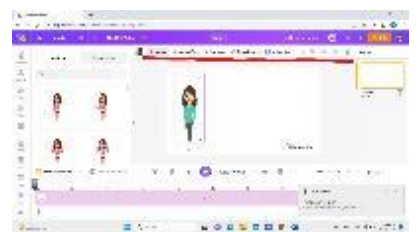

**Gambar 5**. Tampilan menu di atas karakter

Penjelasan dari menu-menu itu adalah: 1) Ikon orang berjalan dengan tanda + merupakan menu yang digunakan untuk menggeser karakte sesuai dengan posisi yang anda inginkan, namun menu ini hanya menggeser karakter bukan menggerakkan karakter. 2) Ikon microphone digunakan untuk menyisipkan suara baik dari file yang sudah ada, atau rekaman secara langsung. 3) Ikon garis putus berbentuk seperti S digunakan untuk menggeser karakter sesuai dengan pola yang tersedia. 4) Ikon palet digunakan untuk mengubah warna karakter, seperti rambut, baju, dan lain-lain. 5) Ikon bulat dan kotak yang terhubung panah digunakan untuk memunculkan karakter disebelah kiri karakter tersebut. 6) Ikon kotak berwarna hitam putih berguna untuk membolak balikan karakter ke kanan dan kekiri atau ke atas dan ke bawah. 7) Ikon pengaturan digunakan untuk membuat karakter menjadi transparan dengan memberika efek pada karakter tersebut. 8) Ikon tempat sampah dipergunakan untuk menghapus suatu karakter.

10. Selanjutnya pilih menu properties atau simbol seperti gambar cangkir, menu ini bisa menyisipkan ikon benda-benda yang anda inginkan. Gambar-gambar tersebut sudah dikategorikan sesuai dengan jenisnnya, dan terletak di samping kiri.

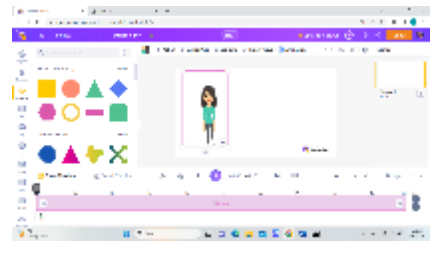

**Gambar 6**. Tampilan menu properties

11. Setelah itu, terdapat menu teks dengan lambang (T) yang terletak di bawah menu shape. Pada menu ini anda dapat menentukan gaya font, ukuran, dan besar atau kecil huruf yang akan anda ketik.

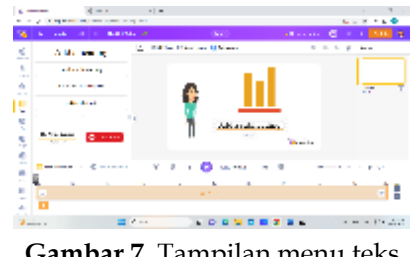

**Gambar 7**. Tampilan menu teks

12. Di bawah menu teks terdapat menu background atau bisa disebut latar belakang. Dalam menu background anda bisa memilih berbagai background yang anda inginkan, namun ada beberapa background yang tidak bisa digunakan secara gratis, dan harus melakukan langganan atau melakukan pembayaran agar bisa menggunakan backgroun tersebut, background yang tidak bisa digunakan ini ditandai dengan adanya tanda bintang disebelah kanan atas.

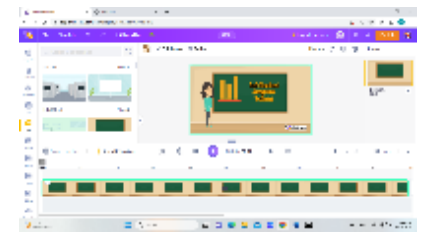

**Gambar 8**. Tampilan menu background

13. Setelah itu terdapat menu image atau gambar. Pada menu ini anda bisa menambahkan gambar yang ingin anda sampaikan dalam materi, dalam animaker juga disediagan gambar-gambar, selain itu anda juga bisa menambahkan file anda sendiri.

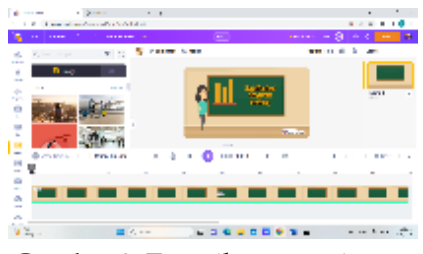

**Gambar 9**. Tampilan menu image

14. Kemudian terdapat menu video. Dalam menu ini anda dapat menambahkan video yang ingin anda tambahkan dalam media pembelajaran yang anda buat, video bisa berasal dari animaker atau dari file anda sendiri.

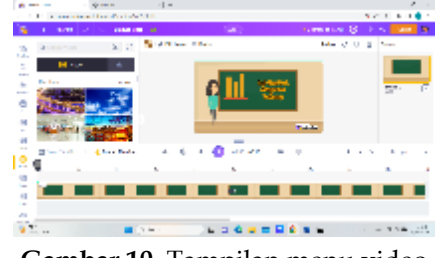

**Gambar 10**. Tampilan menu video

15. Menu selanjutnya adalah menu musik. Menu ini dapat menyisispkan musik dalam video media pembelajaran yang anda buat sehingga dapat membuat video anda lebih menarik

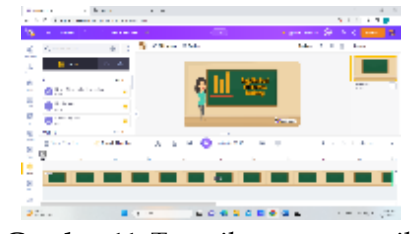

**Gambar 11**. Tampilan menu musik

16. Terakhir, yaitu menu effects, menu ini menyediakan macam-macam animasi bergerak, seperti balon yang bergerak, love bergerak, dan masih banyak lagi. Namun pada menu ini kebanyakan digunakan dalam versi berbayar

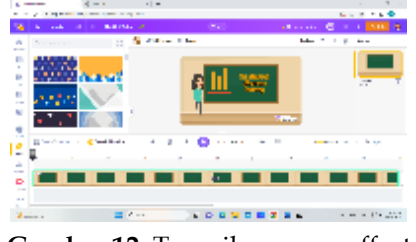

**Gambar 12.** Tampilan menu effect

17. Setelah pembuatan video selesai anda dapat memutar hasil video yang anda buat dengan menekan ikon play dibawah tamplate

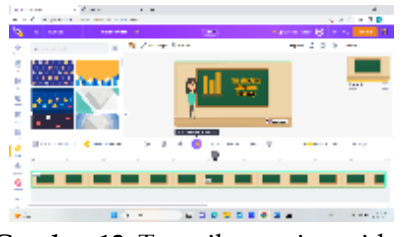

**Gambar 13.** Tampilan review video

18. Setelah semuanya sudah fiks anda bisa menekan publish lalu download video

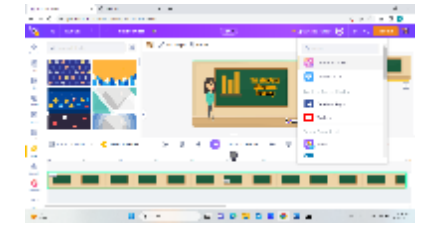

**Gambar 14.** Tampilan mendownload video

19. Apabila anda sudah menekan download video, maka akan muncul tampilan nama video dan ukuran video lalu berilah nama dan ukuran video sesuai dengan apa yang anda inginkan, setelah itu klik download

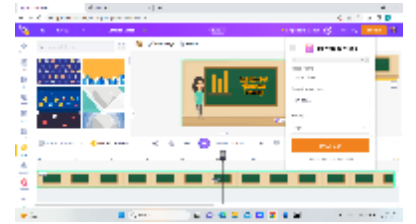

**Gambar 15.** Tampilan pengaturan nama dan ukuran kualitas video

20. Setelah anda klik download maka video yang anda buat akan diproses, dan anda harusa menunggu beberapa saat sampai proses tersebut selesai. Durasi video yang anda buat bisa mempengaruhi lamanya proses pengunduhan. Semakin lama durasi video yang anda buat maka proses pengunduhan akan semakin lama, begitu pula sebaliknya. Setelah pengunduhan selesai anda harus melakukan download kembali apabila inginmenyimpan video anda dalam komputer, karena jika anda tidak melakukan download kembali,maka video anda hanya tersimpan dalam akun animaker saja.

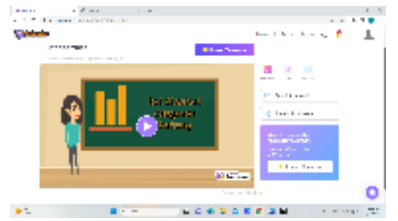

**Gambar 16.** Tampilan hasil pembuatan video media pembelajaran

### **SIMPULAN**

Simpulan penelitian ini yaitu 1) Menjelaskan tentang pemanfaatan animaker dalam media pembelajaran matematika. 2) Kelebihan animaker yaitu menyediakan fitur animasi menarik yang dapat menunjang kegiatan belajar siswa dan dapat diakses dimana saja. 3) Kekurangan animaker yaitu, tidak semua fitur yang terdapat di dalamnya bisa diakses secara gratis, ada beberapa fitur yang bisa di akses dengan berlangganan terlebih dahulu. 4) Langkah -langkah pembuatan video dalam animaker terbilang cukup mudah. Pemanfaatan animaker sebagai media pembelajaran matematika bertujuan untuk memudahkan belajar para siswa dan memudahkan guru dalam mengajar pelajaran matematika.

### **REFERENSI**

- Arsyad A. (2011). *Media Pembelajaran*. 23–35. Retrieved from [https://www.academia.edu/download/30484693/jiptiain--umarhadini-8584-](https://www.academia.edu/download/30484693/jiptiain--umarhadini-8584-5-baii.pdf) [5-baii.pdf](https://www.academia.edu/download/30484693/jiptiain--umarhadini-8584-5-baii.pdf)
- Fajarwati, M. I., & Irianto, S. (2021). Pengembangan media animaker materi keliling dan luas bangun datar menggunakan kalkulator di kelas Iv Sd Ump. *EL-Muhbib: Jurnal Pemikiran dan Penelitian Pendidikan Dasar*, *5*(1), 1–11[.](https://doi.org/10.52266/el-muhbib.v5i1.608) [https://doi.org/10.52266/el-muhbib.v5i1.608.](https://doi.org/10.52266/el-muhbib.v5i1.608)
- Muhajir, F. F., Tjahjono, B., & ... (2022). Desain pengembangan bahan ajar digital berbantuan aplikasi animaker pada mata kuliah pendidikan TIK (Teknologi Informasi dan Komunikasi). *JTKSI (Jurnal Teknologi …*, *5*(2), 87–93. Retrieved from<http://ojs.stmikpringsewu.ac.id/index.php/jtksi/article/view/1134>
- Muhson, A. (2010). Pengembangan media pembelajaran berbasis teknologi informasi. *Jurnal Pendidikan Akuntansi Indonesia*, *8*(2)[.](https://doi.org/10.21831/jpai.v8i2.949) <https://doi.org/10.21831/jpai.v8i2.949>
- Rahmah, N. (2018). Hakikat pendidikan matematika. *Al-Khwarizmi: Jurnal Pendidikan Matematika Dan Ilmu Pengetahuan Alam*, *1*(2), 1–10. <https://doi.org/10.24256/jpmipa.v1i2.88>
- Ramdani, Y. (2006). Kajian pemahaman matematika melalui etika pemodelan matematika. *Jurnal Sosial Dan Pembangunan*, *22*(1), 2.
- Rohani, R. (2020). Media pembelajaran. Retrieved from [http://reposi](http://repository.uinsu.ac.id/17641/1/Diktat%20Media%20Pembelajaran%20Naik%20Pangkat.pdf)[tory.uinsu.ac.id/17641/1/Diktat%20Media%20Pembelaja](http://repository.uinsu.ac.id/17641/1/Diktat%20Media%20Pembelajaran%20Naik%20Pangkat.pdf)[ran%20Naik%20Pangkat.pdf](http://repository.uinsu.ac.id/17641/1/Diktat%20Media%20Pembelajaran%20Naik%20Pangkat.pdf)
- Sidabutar, N. A. L., & Reflina, R. (2022). Pengembangan media pembelajaran matematika sma dengan aplikasi animaker pada materi vektor. *Jurnal Cendekia : Jurnal Pendidikan Matematika*, *6*(2), 1374–1386. <https://doi.org/10.31004/cendekia.v6i2.1362>
- Tahmidaten, L., & Krismanto, W. (2020). Permasalahan budaya membaca di indonesia (studi pustaka tentang problematika & solusinya). *Scholaria: Jurnal Pendidikan dan Kebudayaan*, *10*(1), 22–33. <https://doi.org/10.24246/j.js.2020.v10.i1.p22-33>
- Yusnita, I., Maskur, R., & Suherman, S. (2016). Modifikasi model pembelajaran gerlach dan ely melalui integrasi nilai-nilai keislaman sebagai upaya meningkatkan kemampuan representasi matematis. *Al-Jabar : Jurnal Pendidikan Matematika*, *7*(1), 29–38.<https://doi.org/10.24042/ajpm.v7i1.29>